# **ServiceNow work notes and comments**

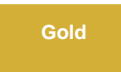

**Work notes** and **comments** in ServiceNow are referred to as [journal fields](https://docs.servicenow.com/bundle/london-platform-administration/page/administer/task-table/reference/r_JournalFields.html). For both [dynamic shares](https://docs.perspectium.com/display/gold/Create+a+ServiceNow+dynamic+share) and [bulk shares](https://docs.perspectium.com/display/gold/Create+a+ServiceNow+bulk+share), options are available to **Include journal fields** and **Include audit log** with your shares.

You will need to select both the **Include journal fields** and **Include audit log** options to accurately update the history/activity log on your subscribing ServiceNow instance. Additionally, you will need to subscribe to both the **sys\_journal\_field** and **sys\_audit tables** on your subscribing ServiceNow instance to receive all work notes and comments fields for your shared records.

#### **A** NOTE:

- As a default, when **Include journal fields** is selected for a dynamic share, a maximum of 100 comments and work notes records and a maximum of 200 audit log records will be dynamic shared. This limit can be adjusted by changing the system property **com.perspectium. dynamic.sys\_journal\_field.limit**. Bulk sharing of comments, work notes, and audit logs are not restricted by these limits.
- With [DataSync Agent,](https://docs.perspectium.com/display/gold/DataSync+Agent) the **Include journal fields** option will create the sys\_journal\_field table on the target database. The **Include audit log** will also create the sys\_audit\_log on the target database. However, be aware that this option has the potential to contain a huge amount of data.

For more information about work notes and comments in ServiceNow, see [journal fields](https://docs.servicenow.com/bundle/london-platform-administration/page/administer/task-table/reference/r_JournalFields.html) and [audit logging](https://docs.servicenow.com/bundle/london-platform-administration/page/administer/login/reference/r_AuditLogging.html).

#### **Prerequisites**

**A** First, you will need to [create a dynamic share](https://docs.perspectium.com/display/gold/Create+a+ServiceNow+dynamic+share) or [create a bulk share.](https://docs.perspectium.com/display/gold/Create+a+ServiceNow+bulk+share)

You will also need to [configure a ServiceNow instance as a subscriber.](https://docs.perspectium.com/display/gold/Configure+a+ServiceNow+instance+as+a+subscriber)

#### **Sync work notes and comments**

To sync your work notes and comments with another ServiceNow instance, follow these steps:

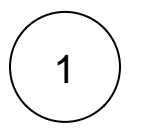

#### **Navigate to dynamic or bulk share**

Log into your sharing ServiceNow instance and navigate to **Perspectium** > **Replicator** > **Dynamic Share** or **Perspectium** > **Repli cator** > **Bulk Share**.

Click into the dynamic share or bulk share that you want to include work notes and comments for.

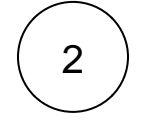

#### **Include journal fields and audit logs**

Scroll down to the **Additional Settings** tab and check the **Include journal fields** and **Include audit log** boxes.

# 3

#### **Filter audit fields (Optional)**

When **Include audit log** is checked, you have an option to choose which audit log records will be shared by checking **Filter audit fields**. Using this option you can share out only audit records that are created related to specific fields on the table being setup for this dynamic/bulk share. For example, if you are setting up a dynamic share on the **Computer** (cmdb\_ci\_computer) table and only want to share out audit records for changes on the **Name** (name) field.

To start adding fields you want audit records to be shared out on, click **New** in the **Filter audit fields** related list:

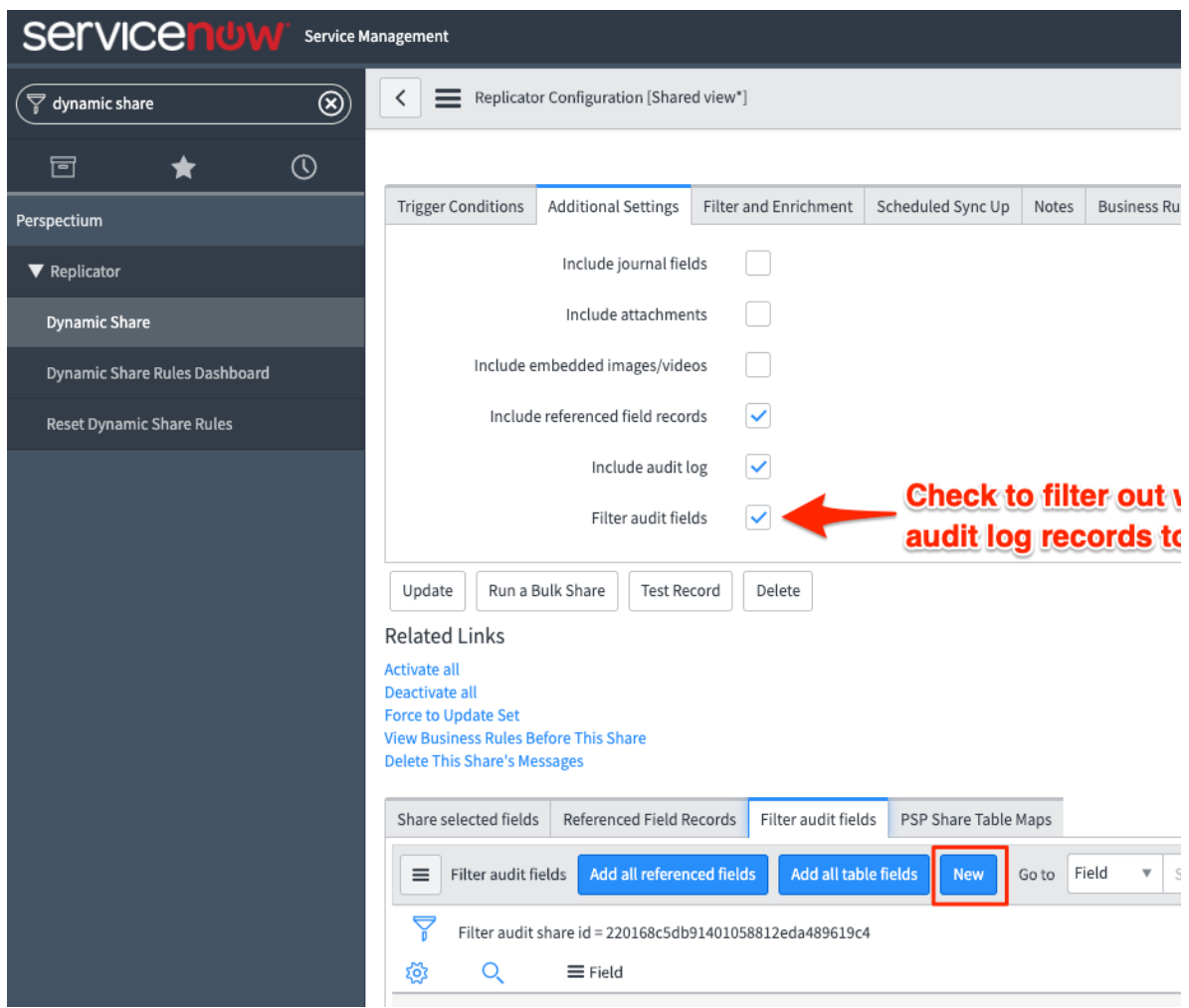

Next choose the field you want to filter and share out audit records on:

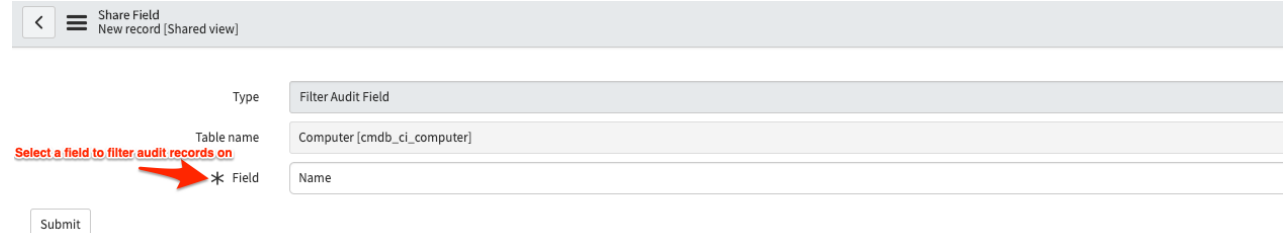

If no fields are created in the related list but **Filter audit fields** and **Include audit log** are both checked, then no audit records will be shared.

If **Include audit log** is checked but not **Filter audit fields**, all audit will be shared and any previously created filters will be ignored.

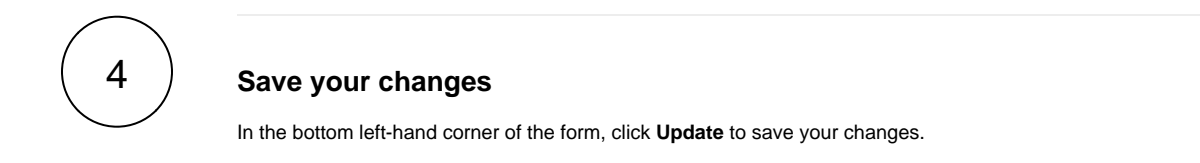

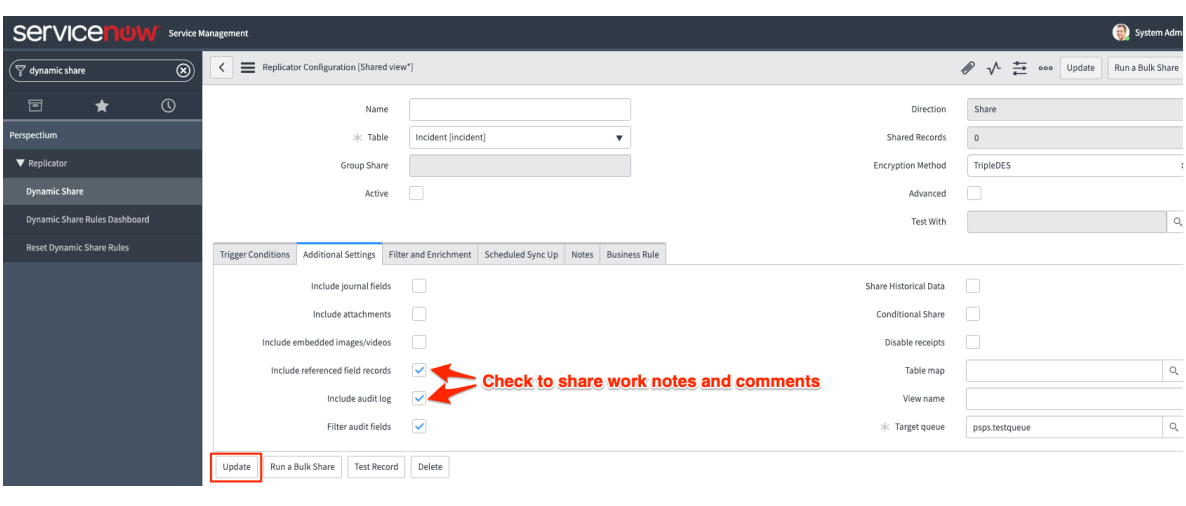

## **Similar topics**

- [Add ACL rules to Perspectium UI pages](https://docs.perspectium.com/display/fluorine/Add+ACL+rules+to+Perspectium+UI+pages)
- [Uninstall Replicator for ServiceNow](https://docs.perspectium.com/display/fluorine/Uninstall+Replicator+for+ServiceNow)
- [Attachments](https://docs.perspectium.com/display/fluorine/Attachments)
- [Stop/Start All Jobs](https://docs.perspectium.com/pages/viewpage.action?pageId=6096085)
- [Before/after subscribe scripts](https://docs.perspectium.com/pages/viewpage.action?pageId=6096998)

## **Contact Perspectium Support**

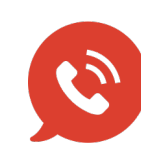

**US: [1 888 620 8880](tel:18886208880)**

**UK: [44 208 068 5953](tel:442080685953)**

**[support@perspectium.com](mailto:support@perspectium.com)**